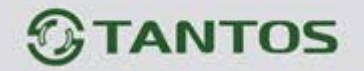

# **МОНИТОР ВИДЕОДОМОФОНА**

ПАСПОРТ

#### и РУКОВОДСТВО ПО УСТАНОВКЕ И ЭКСПЛУАТАЦИИ

**PRIME Slim**

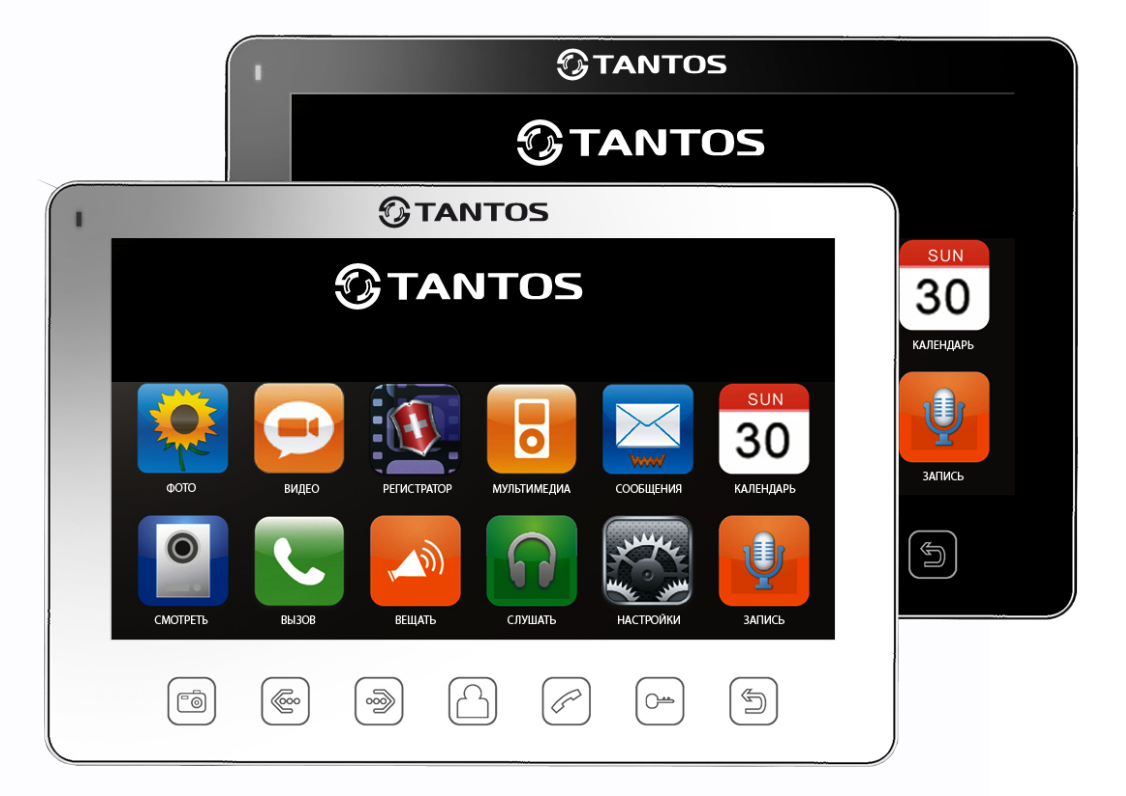

#### Версия ПО 3.28

Производитель оставляет за собой право вносить изменения в характеристики и функции изделия без предварительного уведомления, в целях повышения качества и производительности изделия.

음품

쁥

an<br>E

÷

HH I

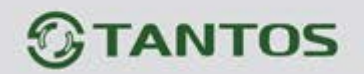

# Оглавление

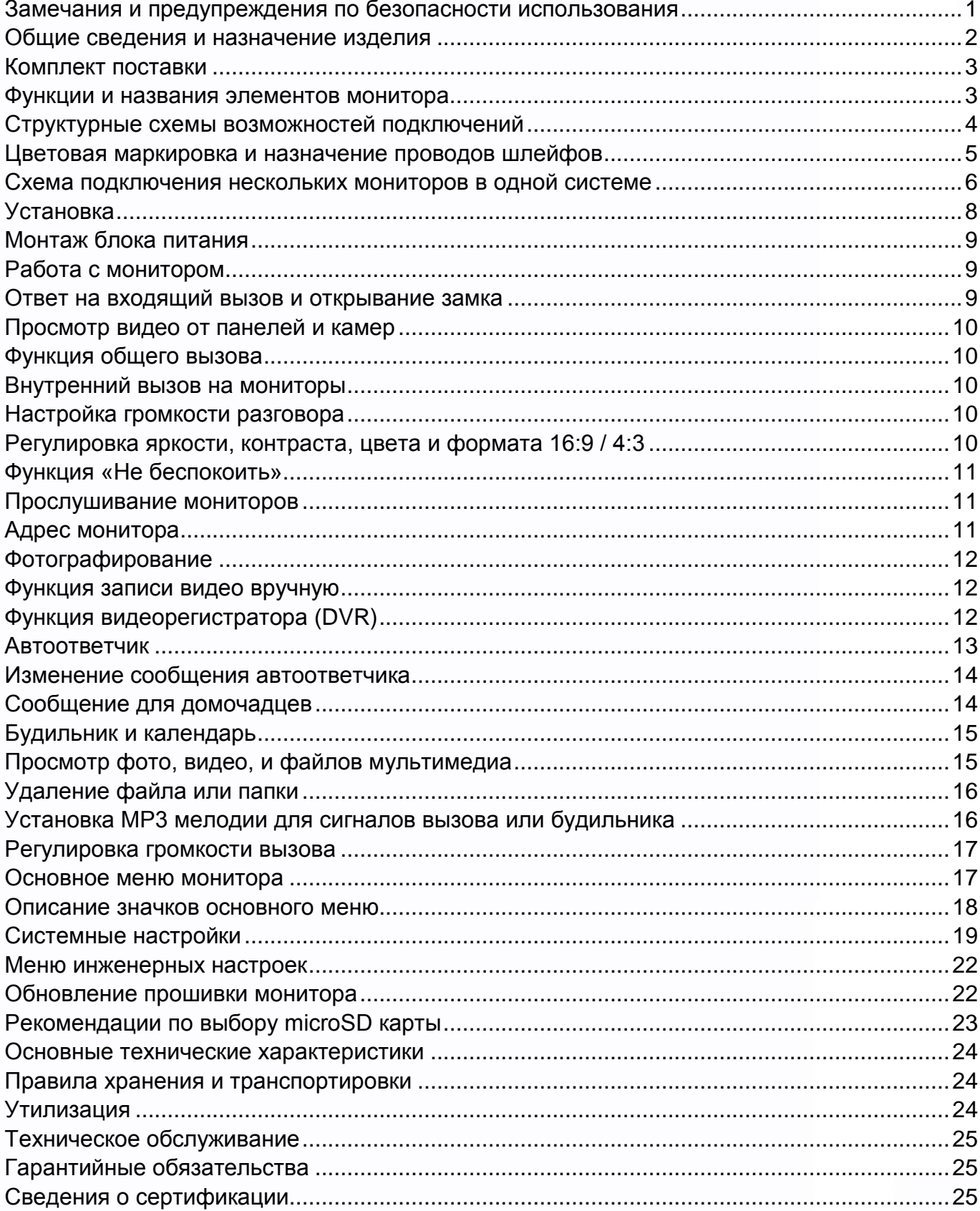

鸓

 $\mathbf{H}$ 

H

H

1125

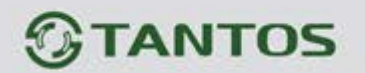

### **Спасибо за приобретение нашей продукции.**

Для предотвращения нанесения вреда здоровью и имуществу внимательно ознакомьтесь с данным разделом.

# <span id="page-2-0"></span>**Замечания и предупреждения по безопасности использования**

#### **При эксплуатации изделия запрещается:**

- **1.** Устанавливать изделие в непроветриваемых нишах или замуровывать изделие в стену. Это может вызвать повреждение изделия или пожар.
- **2.** Самостоятельно разбирать, ремонтировать или модернизировать изделие. Это может вызвать поражение электрическим током, пожар или повреждение изделия.
- **3.** Подключать к изделию другие устройства без отключения питания. Это может вызвать повреждения устройств и изделия.
- **4.** Использовать изделия во влажных помещениях. Это может вызвать поражение электрическим током или пожар.
- **5.** Эксплуатировать изделие с поврежденным шнуром питания. Это может вызвать поражение электрическим током или пожар.
- **6.** Вставлять вилку в розетку влажными руками. Это может вызвать поражение электрическим током.
- **7.** Использовать воду или другие жидкости для чистки изделия. Используйте только сухую ткань, чтобы избежать поражения электрическим током.

#### **Замечания по эксплуатации изделия:**

- **1.** Монитор при работе может быть теплым, это не является неисправностью изделия.
- **2.** Выключайте питание, если изделие не используется длительное время.
- **3.** Избегайте попадания прямых солнечных лучей на изделие и не размещайте изделие вблизи нагревательных элементов.
- **4.** Избегайте попадания посторонних предметов в корпус изделия. Это может вызвать повреждение изделия.
- **5.** Не размещайте какие-либо предметы на корпусе изделия.
- **6.** Если изделие издает странный шум, немедленно выньте вилку из розетки и обратитесь в сервисный центр.

**Производитель не несет ответственности за любой вред, нанесенный вследствие неправильного использования изделия.**

4

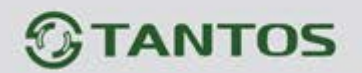

#### <span id="page-3-0"></span>**Общие сведения и назначение изделия**

Монитор видеодомофона является устройством бытового назначения, который предназначен для установки внутри помещения для общения с посетителем через внешние вызывные панели, просмотра изображения от вызывных панелей или подключенных видеокамер, а также записи изображений от вызывных панелей или видеокамер на внутреннюю память или microSD карту. Несколько мониторов могут быть объединены в одну систему с адресным интеркомом между ними.

#### **Монитор имеет следующие особенности:**

- 7 дюймовый цветной экран ЖКИ с разрешением 800х480 точек.
- Управление сенсорными кнопками
- Тонкий корпус, внешний блок питания с возможностью установки в подрозетник
- Поддержка работы с вызывными панелями и видеокамерами с форматом видеосигнала CVBS (PAL / NTSC).
- Управление замком двери через вызывную панель.
- Управление блоком управления ворот через специальное реле TS-NC05 или через дополнительный выход вызывной панели серии Stuart или iPanel2 на 2 и 4 абонента.
- Поддержка подключения 2 вызывных панелей, 2 видеокамер или 1 вызывной панели и 3 видеокамер, до 3 дополнительных мониторов (информацию о совместимых моделях мониторов смотрите на сайте [www.tantos.pro](http://www.tantos.pro/) в разделе часто задаваемых вопросов).
- Функция «Не беспокоить».
- Адресный интерком, функция общего вызова, функция прослушивания отдельного монитора.
- 6 мелодий вызова с возможностью установки разных мелодий для разных входов.
- Проигрыватель мелодий MP3.
- Возможность использования MP3 файлов в качестве сигналов вызова и будильника.
- 6 будильников с возможностью установки различных циклов работы.
- 4 расписания уровня громкости вызова по времени.
- Отображение часов в дежурном режиме (кроме режима DVR).
- Голосовые сообщения для домочадцев и посетителей.
- Запись фото посетителя при вызове или вручную.
- Запись видео по движению по одному каналу в дежурном режиме или вручную по любому каналу
- Возможность использования режима «Автоответчик» с записью видео и аудио сообщения от посетителя.

T

(**Внимание:** только при использовании в качестве основного монитора).

Ŧ

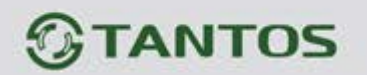

# <span id="page-4-0"></span>**Комплект поставки**

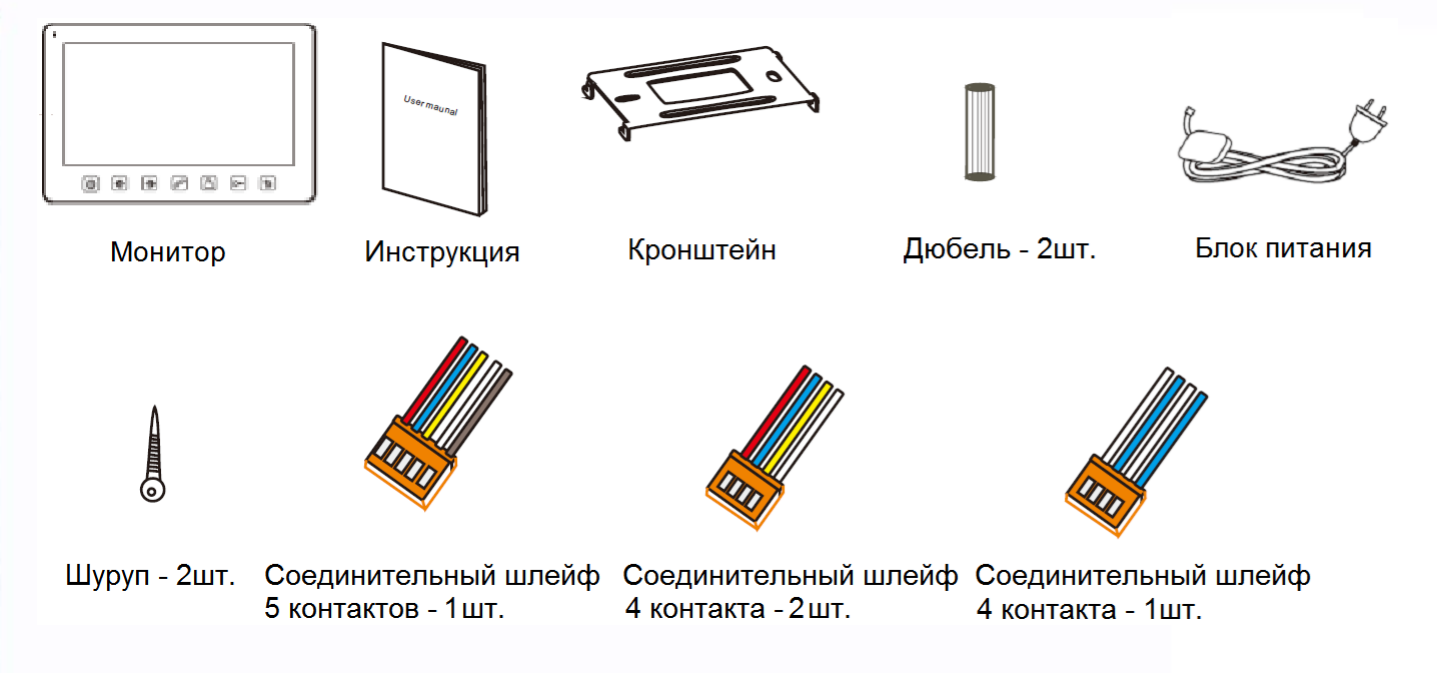

**\*Комплект поставки может быть изменен производителем в любое время без предварительного уведомления.**

#### <span id="page-4-1"></span>**Функции и названия элементов монитора**

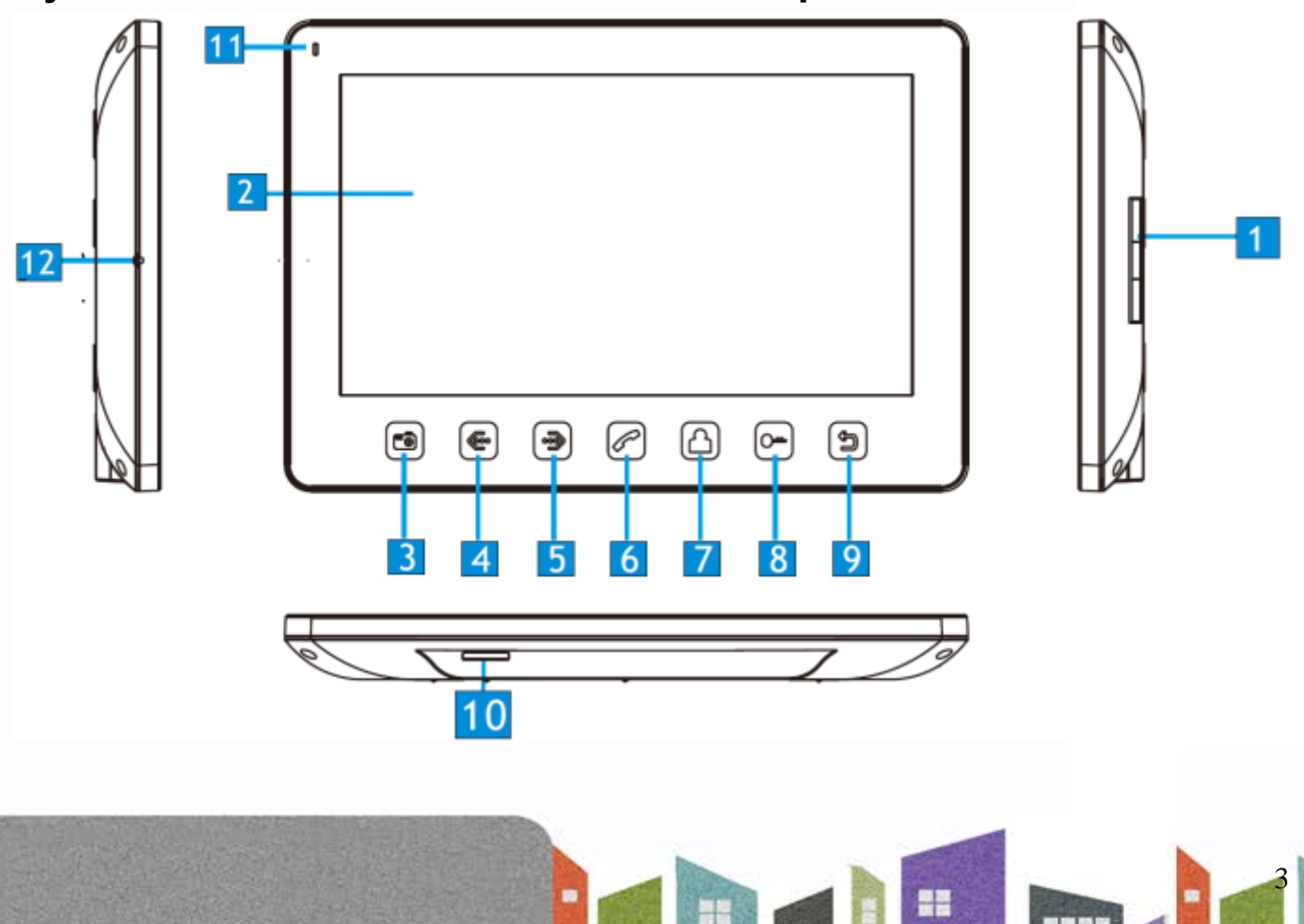

꾍

e

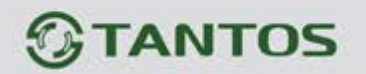

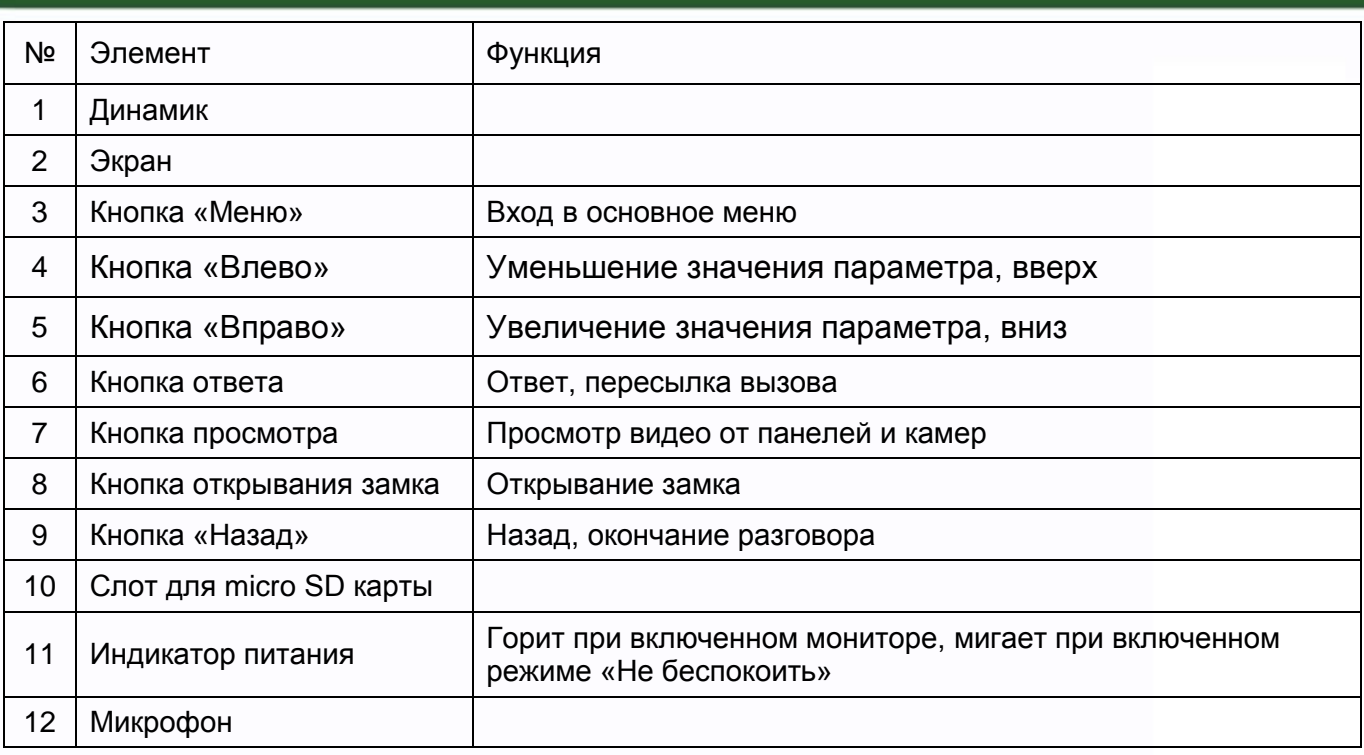

### <span id="page-5-0"></span>**Структурные схемы возможностей подключений**

#### **Подключение двух вызывных панелей и видеокамер**

В системе может быть 1 основной монитор, 3 дополнительных монитора, 2 вызывных панели и 8 видеокамер.

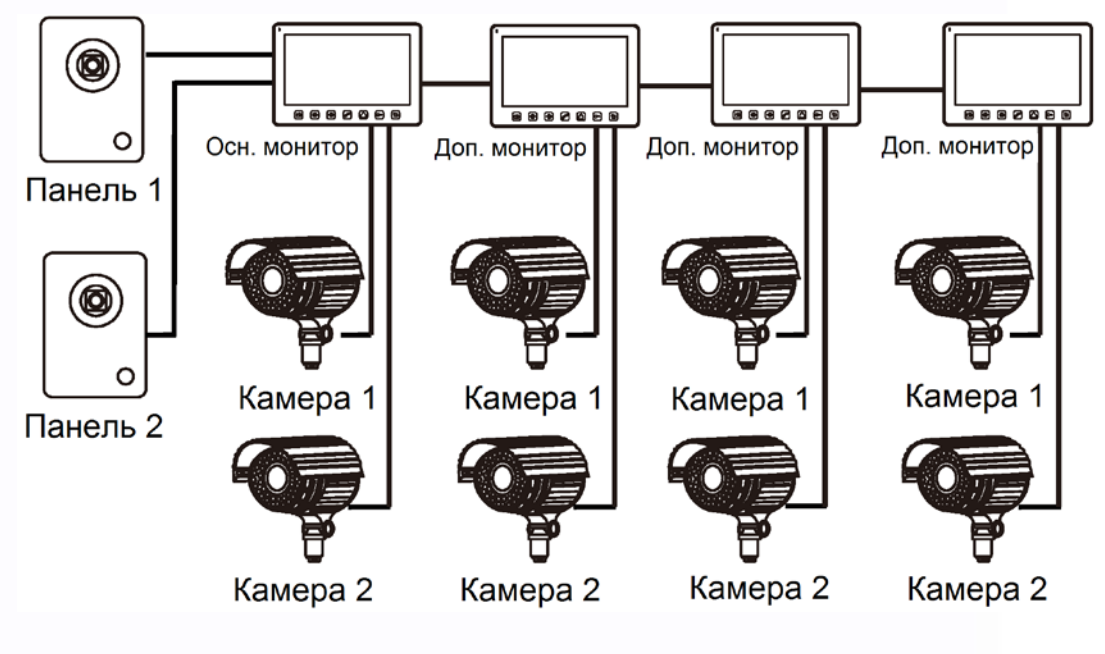

農農

쁥

٣W

Ŧ

 $\top$ 

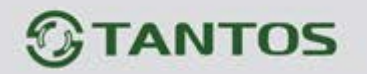

#### **Подключение вызывной панели и видео камеры**

В системе может быть 1 основной монитор, 3 дополнительных монитора, 1 вызывная панель и 9 видеокамер.

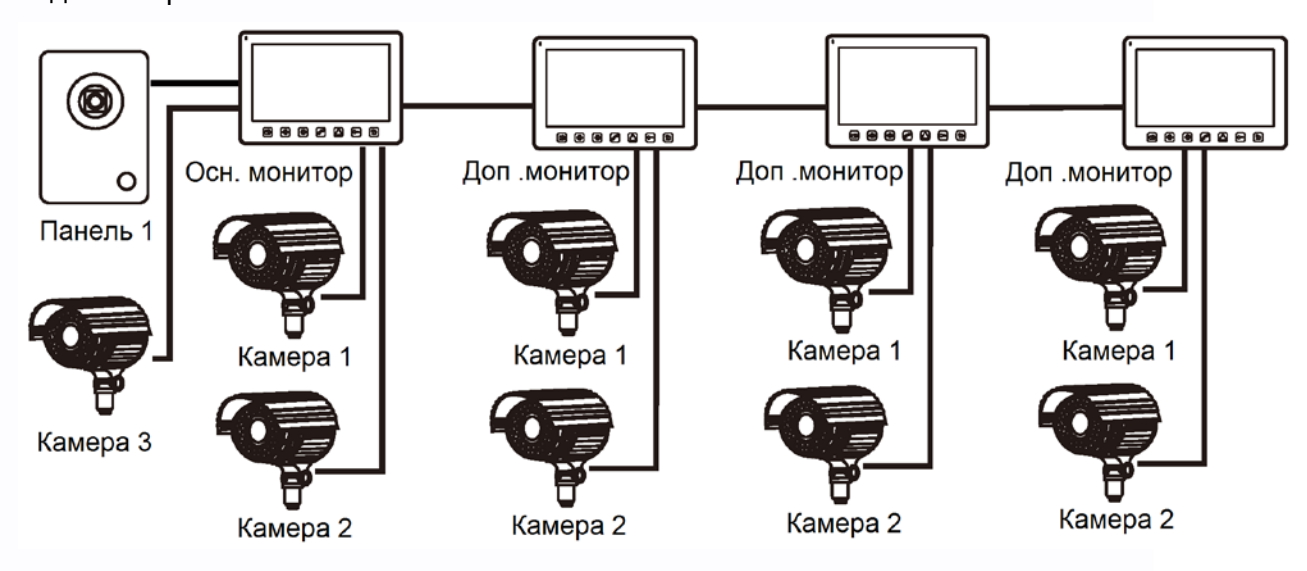

**Примечание:** В качестве дополнительных мониторов могут использоваться мониторы: серии Amelie, Lilu, Elly, Prime, Neo, Loki, Tango, Stark, Sherlock.

Вместо мониторов может быть подключена аудиотрубка TS-AD Tantos, для полноценной работы трубки рекомендуется осуществлять ее питание от БП TS-08 Slim (в комплект поставки трубки БП не входит, приобретается отдельно).

Ŧ

5

╫

٣W

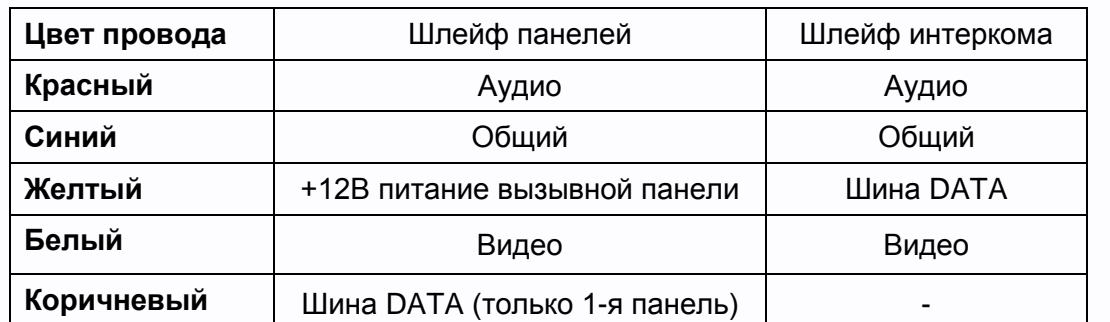

### <span id="page-6-0"></span>**Цветовая маркировка и назначение проводов шлейфов**

Шлейф дополнительных камер

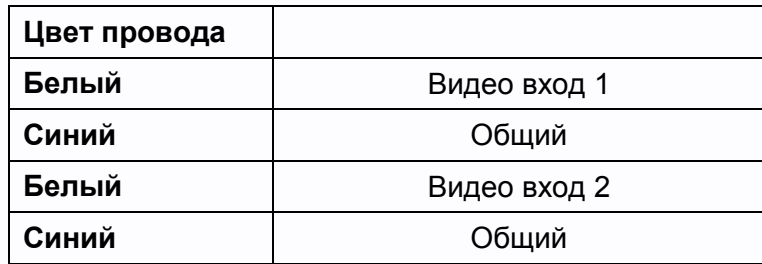

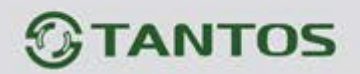

<span id="page-7-0"></span>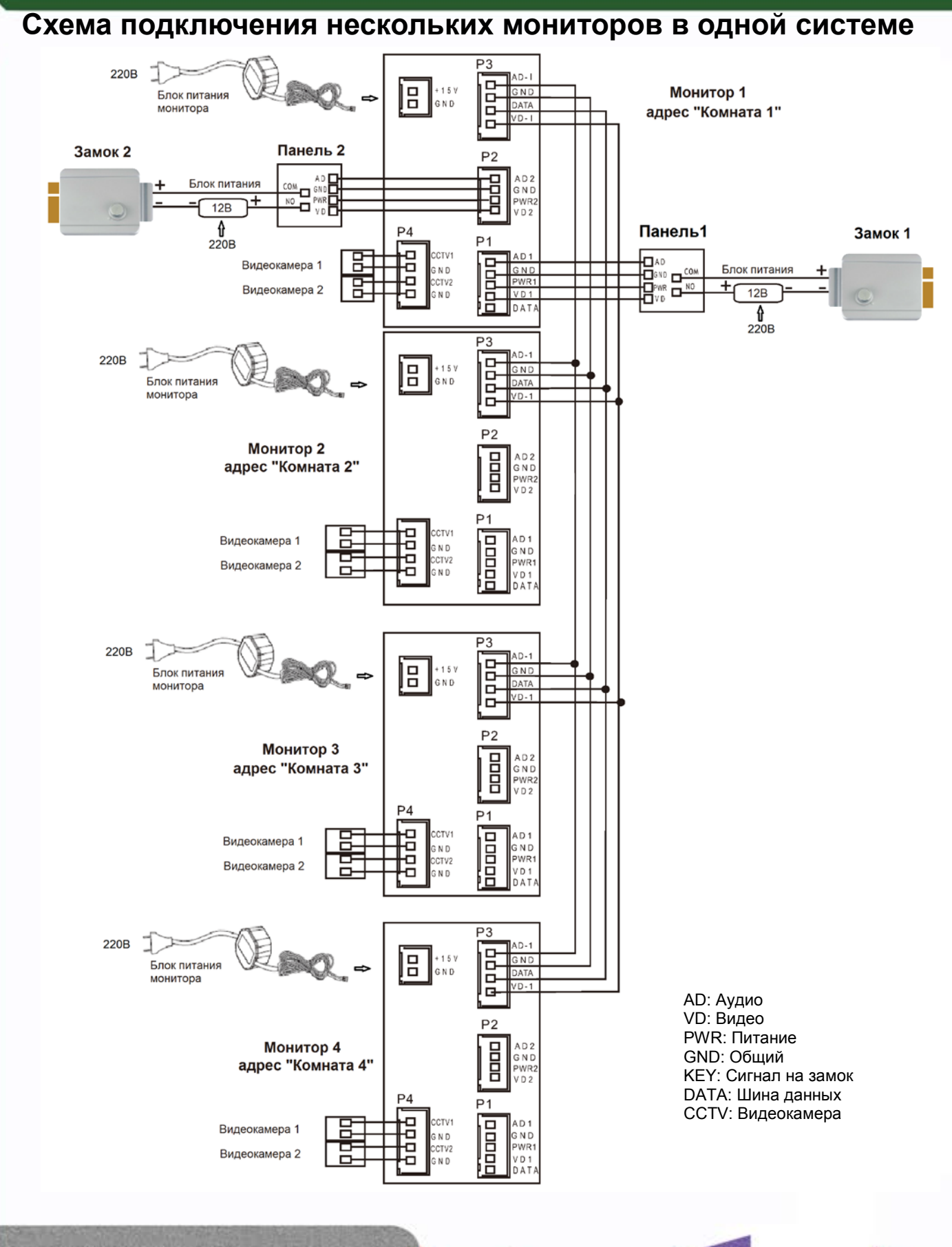

3

쁥삍

e e

 $+$ 

Ŧ

98

음료

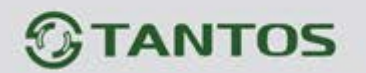

#### **Примечания:**

- 1. Во избежание неправильной работы и повреждения устройств внимательно изучите руководства по установке и подключению устройств.
- 2. Для исключения помех и искажений аудио и видеосигналов при подключении вызывных панелей рекомендуется использовать кабель типа КВК-В-2 2х0,75 кв. мм. или аналогичный с медными жилами и оплеткой.
- 3. Использование кабелей типа UTP/FTP, КСПВ или аналогичных, не предназначенных для передачи видеосигнала, может привести к помехам на изображении, а так же к односторонней слышимости из-за взаимопроникновения сигналов.
- 4. Вызывные панели могут быть подключены только к основному монитору, имеющему адрес «Комната 1» (смотрите раздел «Адрес монитора»). При установке любого другого адреса, входы панелей не работают.
- 5. При подключении нескольких мониторов в одной системе во всех мониторах, кроме первого, необходимо изменить адрес устройства так, чтобы адреса не повторялись (смотрите раздел «Адрес монитора»).
- 6. Входы для подключения видеосигнала CCTV не транслируются по шине между мониторами, т.е. у каждого монитора может быть свой набор видеокамер. Если необходим просмотр видеокамер, подключенных к основному монитору, необходимо использовать видео распределители и дополнительные кабели для подключения данных камер к другим мониторам.
- 7. Видеокамеры должны иметь собственные источники питания.
- 8. Подключение видеокамер должно производиться только коаксиальным кабелем с волновым сопротивлением 75 Ом. Выбор типа коаксиального кабеля должен осуществляться исходя из расстояния и затухания сигнала в кабеле.
- 9. При подключении электромеханического замка к вызывной панели требуется дополнительный блок питания или импульсный накопитель, соответствующий напряжению и току потребления замка. Схему подключения замка к вызывной панели смотри в инструкции на вызывную панель.

**Внимание:** Использовать питание вызывной панели для питания замка без дополнительных устройств **запрещено**.

7

10. Для питания замка следует предусматривать отдельный кабель с сечением, соответствующим потребляемому замком току.

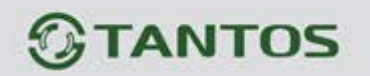

11. Для обеспечения возможности открывания ворот через реле TS-NC05 или панель серии Stuart или iPanel2 на 2 и 4 абонента смотрите схему подключения в инструкции на соответствующее устройство.

**Внимание:** Коммутируемый ток через реле TS-NC05 или дополнительный выход панели серии Stuart и iPanel2 на 2 и 4 абонента не может превышать 5 мА. При управлении устройствами, имеющими ток более указанного, необходимо использовать промежуточное реле с соответствующими характеристиками.

- 12. При подключении дополнительных устройств необходимо соблюдать полярность.
- 13. При использовании вызывных панелей или блоков сопряжения других производителей или серий **подключение должно производиться по назначению сигналов, а не по цветам проводов**, т.к. разные производители используют разные цветовые схемы.
- 14. Вызывные панели других производителей могут иметь несовместимость с монитором по аудиоканалу, что может приводить к появлению самовозбуждения, односторонней слышимости или отсутствию открывания замка. Неработоспособность изделий ТМ TANTOS с оборудованием других брендов не является гарантийным случаем.

### <span id="page-9-0"></span>**Установка**

- 1. Не подключайте питание до окончания выполнения подключений.
- 2. Определите место установки монитора. Рекомендуемая высота установки монитора: 1,5 метра.
- 3. Снимите кронштейн с монитора.
- 4. Установите кронштейн монитора на стену.
- 5. Подключите кабели согласно приведенной ранее схеме.
- 6. Закрепите монитор на кронштейне.
- 7. Включите питание монитора после его установки и выполнения всех подключений.

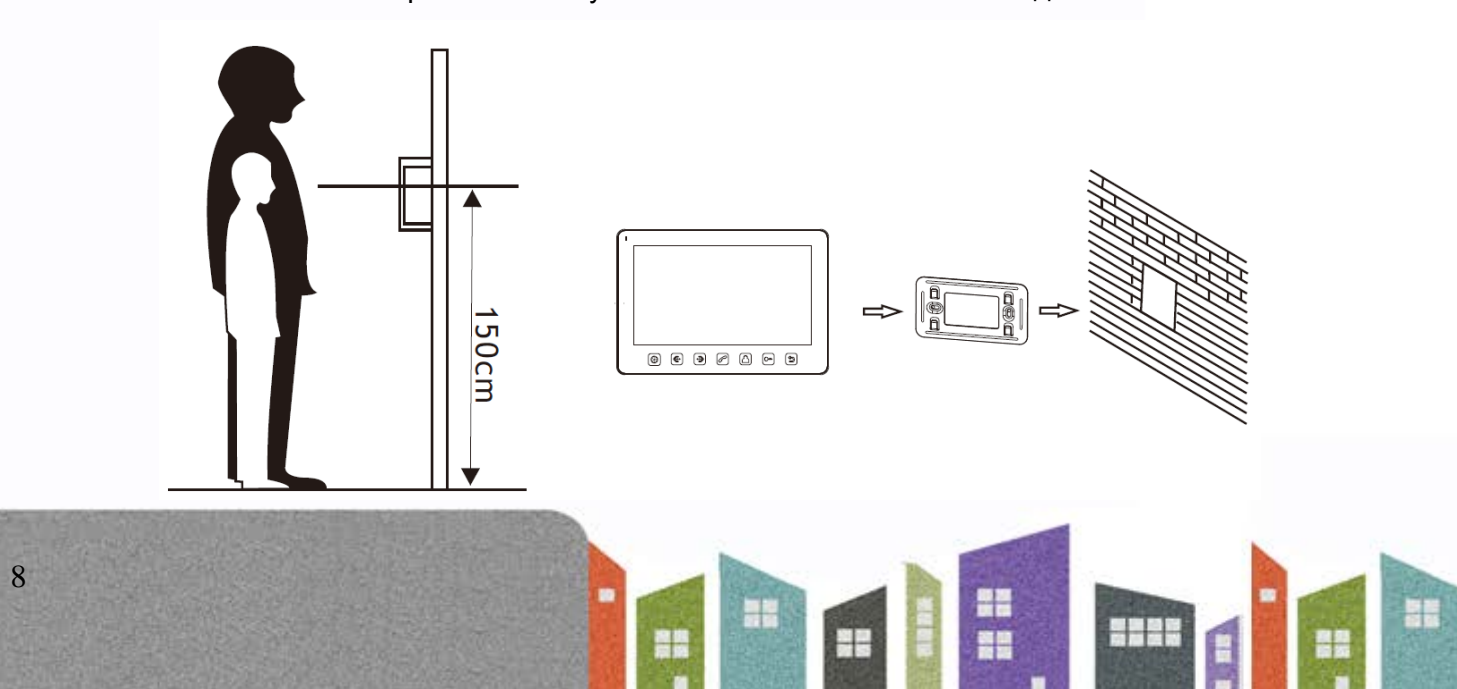

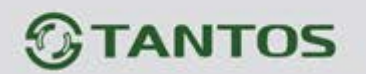

#### <span id="page-10-0"></span>**Монтаж блока питания**

- 1. Монтаж блока питания может быть произведен скрыто, в подрозетник, за кронштейном монитора или в любом другом месте.
- 2. Для наружного монтажа блока питания на стену, используйте крепежные петли на задней стенке блока питания.

**Примечание:** укорачивание провода питания монитора или обрезание вилки 220В не снимает монитор и блок питания с гарантии, если при монтаже были соблюдены правила соединения и изоляции проводов.

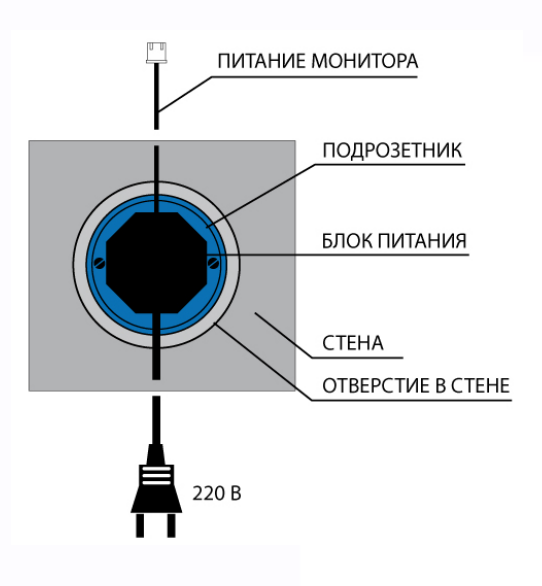

9

### <span id="page-10-1"></span>**Работа с монитором**

#### <span id="page-10-2"></span>**Ответ на входящий вызов и открывание замка**

При вызове с вызывной панели на экране отображается «ВХОДЯЩИЙ ВЫЗОВ». Нажмите кнопку для разговора с посетителем. Монитор вернется в состояние ожидания, если ответа на вызов не было по истечении времени вызова. Если вы хотите открыть замок двери посетителю, в режиме вызова или разговора нажмите кнопку  $\boxed{\circ}$ , на экране отобразится «ОТКРЫТ ЗАМОК ПАНЕЛИ». **Примечание:** Если в инженерных настройках монитора параметр «Время работы доп. реле» установлен отличным от нуля, то при нажатии кнопки  $\Box$  в правом верхнем углу экрана будут отображаться символы  $\Box$  . Символ навесного замка открывает замок, подключенный к реле вызывной панели, символ ворот замыкает контакты электронного реле TS-NC05 или дополнительный выход у вызывной панели Stuart или iPanel2 на 2 и 4 абонента. Для выбора нужного символа используйте джойстик, «активный» символ отображается голубым. Для открывания выбранного канала управления нажмите кнопку  $\boxed{\circledast}$ еще раз. При наличии другого вызова, полученного в ходе разговора, на экране отображается «ПОСЕТИТЕЛЬ У ПАНЕЛИ 2». Нажмите кнопку **для переключения на другую панель и** общения с другим посетителем.

Ŧ

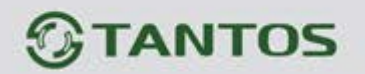

**Примечание:** В режиме ответа на вызов или интеркома между мониторами длительное нажатие

кнопки  $\Box$  отключает микрофон, на экране появляется соответствующее сообщение. Повторное длительное нажатие кнопки  $\mathbb{D}_{\mathsf{B}}$  включает микрофон, на экране появляется соответствующее сообщение.

Длительность разговора 60 секунд.

# <span id="page-11-0"></span>**Просмотр видео от панелей и камер**

В дежурном режиме нажмите кнопку  $\Box$  для просмотра изображения с вызывной панели 1. Нажимая кнопку  $\Box$ , выберите нужный вам канал (панели, видеокамеры). В режиме просмотра видео от панели вы можете нажать кнопку  $\bigotimes_{\mathcal{A}}$ ля разговора и кнопку  $\bigotimes_{\mathcal{A}}$ ля открывания замка. Время просмотра вызывных панелей 2 минуты, время просмотра видеокамер 4 часа.

# <span id="page-11-1"></span>**Функция общего вызова**

Эта функция позволяет вам передать голосовую информацию на все мониторы в доме. Для выполнения общего вызова нажмите и длительно удерживайте кнопку  $\Box$ . На экране отобразится «ГРОМКАЯ СВЯЗЬ», мониторы в других комнатах отобразят «ГРОМКАЯ СВЯЗЬ ВКЛЮЧЕНА». Вы можете передать голосовое сообщение на все мониторы.

# <span id="page-11-2"></span>**Внутренний вызов на мониторы**

Для вызова всех мониторов через интерком коротко нажмите кнопку  $\Box$  в режиме ожидания. Если у вас более 2-х мониторов, вы можете выбрать номер комнаты для вызова, используя джойстик. Нажмите кнопку **для подтверждения вызова. На вызываемых мониторах для ответа** необходимо нажать кнопку  $\circled{b}$  или кнопку  $\circled{b}$  для отказа от ответа.

### <span id="page-11-3"></span>**Настройка громкости разговора**

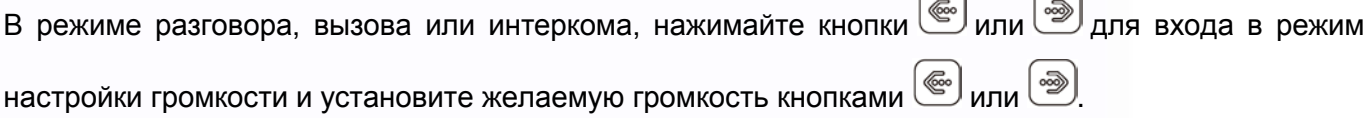

# <span id="page-11-4"></span>**Регулировка яркости, контраста, цвета и формата 16:9 / 4:3**

В режиме разговора, вызова или интеркома, нажимайте кнопки  $\circledast$ или  $\circledast$ для входа в режим настройки громкости, яркости, контраста, цвета и размера, нажмите кнопку **для переключения** на следующую регулировку, изменяйте значения параметров кнопками  $\circledast$ или $\circledast$ 

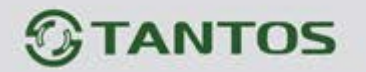

В режиме просмотра видеокамер или панелей длительное нажатие кнопки **Fig.** переключает режим отображения 16:9 / 4:3.

### <span id="page-12-0"></span>**Функция «Не беспокоить»**

В режиме ожидания длительно нажмите на кнопку для включения функции «Не беспокоить». На экране отобразится: РЕЖИМ «НЕ БЕСПОКОИТЬ»  $\boxed{\checkmark}$ . Индикатор питания будет мигать, показывая, что режим «Не беспокоить» включен. Если вы хотите выключить этот режим, действуйте так же, на экране отобразится: РЕЖИМ «НЕ БЕСПОКОИТЬ»  $\lfloor x \rfloor$ . Индикатор питания перестанет мигать.

Вы можете использовать меню настроек для включения или выключения функции «Не беспокоить». Если функция «Не беспокоить» включена, монитор не будет выдавать звуковых сигналов вызова в режимах вызова от панели, интеркома или общего вызова, при этом экран будет загораться.

### <span id="page-12-1"></span>**Прослушивание мониторов**

В режиме ожидания, нажмите и удерживайте 2 секунды кнопку  $\Box$  для включения режима прослушивания другого монитора. Если у вас более 2-х мониторов, вы можете выбрать номер

монитора для вызова, нажимая джойстик вверх или вниз. Нажмите кнопку  $\text{C}$  для подтверждения. На дисплее вашего монитора отобразится «ПРОСЛУШИВАНИЕ».

#### **Примечание:**

- 1. Режим прослушивания односторонний, т.е. звук передается только от монитора, который прослушивают, с прослушивающего монитора звук не передается.
- 2. Данная функция работает только, если она разрешена в системных настройках прослушиваемого монитора. Проверьте системные настройки, чтобы узнать, разрешена ли на мониторе функция прослушивания.
- 3. Максимальное время прослушивания 8 часов.

### <span id="page-12-2"></span>**Адрес монитора**

Если в системе установлено более одного монитора, всем дополнительным должен быть изменен адрес. Заводская установка адреса: «Комната 1». Можно установить значения «Комната 1 – 2 – 3 – 4». Основной монитор, к которому подключены вызывные панели, должен всегда иметь адрес «Комната 1».

Запрещается устанавливать одинаковый адрес для разных мониторов, система будет работать нестабильно. В случае совпадения адресов, поле адреса в настройках подсвечивается красным.

 $\mathbf{1}_{1}$ 

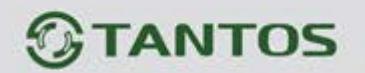

### <span id="page-13-0"></span>**Фотографирование**

- Автоматическое фотографирование: монитор может автоматически делать и сохранять фотографии по нажатию кнопки вызова на вызывной панели. Установите для функции «Количество автоматических снимков» в системных настройках значение 1, 2 или 3.
- Ручное фотографирование: в режиме разговора или просмотра коротко нажмите кнопку для ручного фотографирования. На экране отобразится сообщение «ИЗОБРАЖЕНИЕ СОХРАНЕНО».

### <span id="page-13-1"></span>**Функция записи видео вручную**

В режиме разговора или просмотра нажмите кнопку **ведет** на 2 секунды для записи видео вручную. Для остановки записи нажмите кнопку  $\boxed{\bullet}$  еще раз. С вызывных панелей запись производится со звуком.

Функция записи видео работает только при установке в монитор microSD карты объемом более 2 ГБ.

### <span id="page-13-2"></span>**Функция видеорегистратора (DVR)**

Монитор может, в дежурном режиме, автоматически записывать видеоролики по встроенному детектору движения, по одному каналу. Запись может производиться от любого источника видеосигнала – видеокамеры или панели, однако, в силу ряда причин, описанных в часто задаваемых вопросах на сайте [www.tantos.pro](http://www.tantos.pro/), производить запись по сигналу от вызывной панели не рекомендуется. Детектор движения может срабатывать на включение освещения, солнечные блики, шум видеокамеры при недостаточной освещенности и т.д., ложные срабатывания при этом не являются неисправностью.

Для включения функции видеорегистратора (DVR):

- включите «ФУНКЦИЯ DVR» в системных настройках -> «НАСТРОЙКА DVR».
- Установите нужную чувствительность.
- Установите период, во время которого будет производиться запись. Если время начала и конца заданы одинаковыми, функция DVR будет активна 24 часа.
- Установите количество записываемых кадров секунду, разрешение и источник записи, а так же время отключение экрана после запуска DVR.
- При необходимости включите функцию включения экрана при срабатывании детектора движения. Время отображения соответствует времени записи роликов.

 $\pm$ 

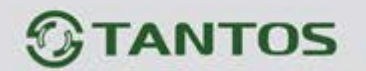

Работа видеорегистратора (DVR):

- После перехода монитора в режим ожидания, через 30 секунд монитор включает режим видеорегистратора, при этом на экране появляется надпись «DVR готов».
- По истечении времени установленного в пункте «Отключение экрана после» монитор должен погаснуть.

**Внимание:** При работающем видеорегистраторе часы не отображаются.

#### **Примечание:**

- Монитор ведет запись по обнаружению движения 2-х минутными роликами.
- Если были записаны подряд пять 2-х минутных роликов и движение не прекратилось (пауза между обнаружением движения менее 20 сек), будет записан 10-ти минутный ролик. Если после этого в течение 20 секунд не было обнаружения движения, следующий ролик будет опять 2-х минутный.
- Звук не записывается в режиме DVR.
- Функция видеорегистратора не будет работать, если объем microSD карты менее 2 ГБ. Для microSD карт 2 ГБ запись может вестись только со скоростью 1 кадр в секунду при разрешении 320х240. Для выбора других параметров смотри таблицы на стр. 23.
- Чтобы функция DVR работала с максимальными параметрами, используйте microSD карты с емкостью не менее 8 Гб (но не более 32 ГБ).

**Важно!** В мониторе могут использоваться карты только формата SDHC объемом не более 32 ГБ. Не используйте карты ниже Class 4, рекомендуется использовать microSD Class 6 и выше.

Если монитор периодически, без внешних воздействий, выводит надпись «DVR готов», то это чаще всего связано со сбоями ячеек microSD карты, отформатируйте карту в мониторе, если перезагрузки DVR продолжатся, то замените карту.

### <span id="page-14-0"></span>**Автоответчик**

**Внимание:** Функция доступна только для монитора с адресом «Комната 1».

Функция позволяет посетителю оставить видео сообщение, если никого нет дома. Для включения функции вы должны, перед уходом из дома, включить «АВТООТВЕТЧИК» в системных настройках. Когда посетитель нажимает кнопку вызова на панели, и никто не отвечает до истечения времени вызова, посетитель услышит системное сообщение «Hello, no one is at home at this moment, please leave a message after the tone» из панели, и у него будет 20 секунд, чтобы оставить сообщение для вас. Системное сообщение для посетителя может быть изменено (смотри следующий пункт).

4

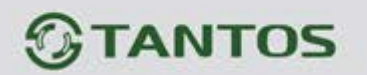

### <span id="page-15-0"></span>**Изменение сообщения автоответчика**

**Внимание:** все перемещения по меню осуществляются с помощью нажатия кнопок  $\circledast$ или  $\circledast$ . для подтверждение выбора, нажимайте кнопку . Если пользователь хочет изменить сообщения автоответчика на свои сообщения, он должен проделать следующее: **Войдите в основное меню монитора, нажав кнопку** 

**Выберите значок и и запишите сообщение, выбрав значок один после чего нажмите кнопку** e l

При записи сообщения, диктуйте его громко и четко. Нажмите кнопку **для завершения** записи.

- Выберите значок для выхода из режима записи сообщений.
- Выберите значок **. Выберите аудио файл, который вы хотите сделать сообщением начала** записи, нажмите и удерживайте 2 секунды кнопку  $\circled{\!}$ для вызова меню «НАСТРОЙКА СООБЩЕНИЯ АВТООТВЕТЧИКА»
- Выберите в пункте «ВОСПРОИЗВОДИТЬ» значения «ЗАПИСАННОЕ». В пункте «ТИП СООБЩЕНИЯ» выберите значение «СООБЩЕНИЕ НАЧАЛА ЗАПИСИ». При необходимости настройте громкость сообщения. Когда вы закончите настройки, выберите «ПРИМЕНИТЬ» для подтверждения. Аналогичные операции можно произвести с другим сообщением для «СООБЩЕНИЯ ОКОНЧАНИЯ ЗАПИСИ».

# <span id="page-15-1"></span>**Сообщение для домочадцев**

- **Войдите в основное меню монитора, нажав кнопку**
- Выберите значок и запишите сообщение, выбрав значок од после чего нажмите кнопку

или джойстик

При записи сообщения, диктуйте его громко и четко. Нажмите кнопку **для завершения** записи.

Выберите значок Для выхода из режима записи сообщений.

На значке появится цифра не прослушанных сообщений.

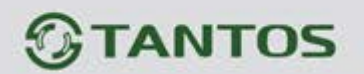

#### <span id="page-16-0"></span>**Будильник и календарь**

Вы можете установить до 6 будильников на разные циклы повторения в системных настройках или через календарь, нажав изображение будильника в левом нижнем углу.

- Если хотя бы один будильник включен, значок будильника на календаре будет окрашен в красный цвет.
- Если будильник установлен на какой-то конкретный день в режиме однократно/месяц/год, то данный день в календаре подсвечивается синим, если выбран цикл неделя, то выбранные дни подсвечиваются красным.
- При срабатывании будильника вы можете выключить будильник, нажав значок в левом углу экрана календаря, или будильник автоматически выключится через 1 час.
- Время звучания будильника 30 секунд, если сигнал имеет продолжительное звучание, или время звучания сигнала, если оно короче 30 секунд.

### <span id="page-16-1"></span>**Просмотр фото, видео, и файлов мультимедиа**

в режиме ожидания войдите в основное меню монитора, нажав кнопку **для перехода в** главное меню. Если есть не просмотренные фото или видео файлы, их количество будет показано в правом углу значка, красным цветом. Все имена файлов содержат дату и время создания. Например, 2012-02-01 11:30:20 означает, что файл создан в 11:30:20, 1 февраля 2012.

Просмотр фото: Выберите значок для просмотра файлов, выберите год и месяц, нажмите на имя файла, который вы хотите посмотреть.

**Примечание:** Если microSD карта не вставлена, вы просматриваете фото из встроенной памяти, если microSD карта вставлена, вы просматривает фото с microSD карты.

**Просмотр видео:** Выберите значок для входа в список видео файлов, выберите файл для

#### просмотра.

Вы можете управлять файлами следующими действиями:

• **Настройка громкости при воспроизведении аудио и видео файлов**: нажмите кнопку или  $\circled{3}$ и удерживайте 2 секунды, после этого кнопки  $\circled{3}$ или  $\circled{3}$ позволяют настраивать громкость звука.

Ŧ

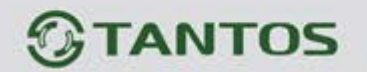

• **Пауза и ускоренное/замедленное воспроизведение видео и DVR файлов**: нажатие кнопки  $\circled{e}$  включает режим паузы. Следующее нажатие кнопки  $\circled{e}$  понижает скорость воспроизведения до 1-32 раз. Нажатие кнопки  $\circled{2}$  повышает скорость воспроизведения в 1-32 раза. Нажатие кнопки **Серистанавливает воспроизведение.** 

- **Воспроизведение записей видеорегистратора:** Выберите значок для просмотра записей, сделанных видеорегистратором. Далее действуйте, как описано ранее в пункте просмотр видео.
- **Воспроизведение файлов мультимедиа:** Выберите значок **о для просмотра** изображений или прослушивания MP3 файлов, записанных на microSD карту.

Для просмотра файлов JPG их следует записать в папку MULTIMEDIA\PICTURE, MP3 файлы записываются в папку MULTIMEDIA\MUSIC.

# <span id="page-17-0"></span>**Удаление файла или папки**

В режиме ожидания, нажмите кнопку для входа в меню, нажимайте джойстик вверх или вниз для выбора нужного значка. Если вы хотите удалить файл или папку, вы можете выбрать файл или папку из списка, нажать и удержать 2 секунды джойстик для входа в окно подтверждения.

Выберите «СТЕРЕТЬ» и нажмите для удаления выделенного файла или папки. Примечание: те же действия нужны для удаления фото, аудио и DVR файлов.

# <span id="page-17-1"></span>**Установка MP3 мелодии для сигналов вызова или будильника**

- 1. Скопируйте на microSD карту файлы и папки из монитора (Настройка -> Копировать файлы на SD карту -> Копировать).
- 2. Выключите монитор.
- 3. Вытащите microSD карту из монитора и вставьте ее в кардридер компьютера.
- 4. Откройте содержимое съемного диска являющегося вашей microSD картой.
- 5. Откройте папку RingTones, Вы увидите вложенные папки AlarmClock, Door1, Door2.

Ŧ

- 6. Скопируйте в эти папки любимые мелодии (по одной в каждую) соответственно:
	- в папку AlarmClock для будильника
		- в папку Door1 для вызывной панели №1
	- в папку Door2 для вызывной панели №2
- 7. Вставьте microSD карту в монитор.
- 8. Включите монитор.

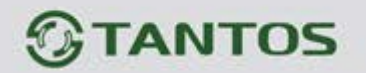

**Примечание:** Наличие MP3 файла в папке отменяет установку мелодии в системных настройках, т.е. мелодия MP3 является приоритетной. Не записывайте более одного MP3 файла в одну папку, т.к. воспроизводится только один файл.

### <span id="page-18-0"></span>**Регулировка громкости вызова**

Настройка уровня громкости вызова производится в системном меню в пункте «Расписание вызовов».

Монитор имеет возможность изменять громкость вызова в зависимости от времени. Доступно четыре свободно устанавливаемых периода времени, в каждом из которых может быть установлен собственный уровень громкости. Установка уровня громкости 00 равносильна включению режима «Не беспокоить».

### **Установка пароля**

На вход в системные настройки может быть установлен пароль. Пароль может содержать от 1 до 7 цифр. При включении опции использовать пароль не забудьте ввести его в следующем пункте меню. При утере пароля для получения информации о сбросе старого пароля и установки нового обратитесь в Техническую поддержку на сайте [www.tantos.pro.](http://www.tantos.pro/)

### <span id="page-18-1"></span>**Основное меню монитора**

В режиме ожидания, нажмите кнопку **для входа в меню, показанное на рисунке**.

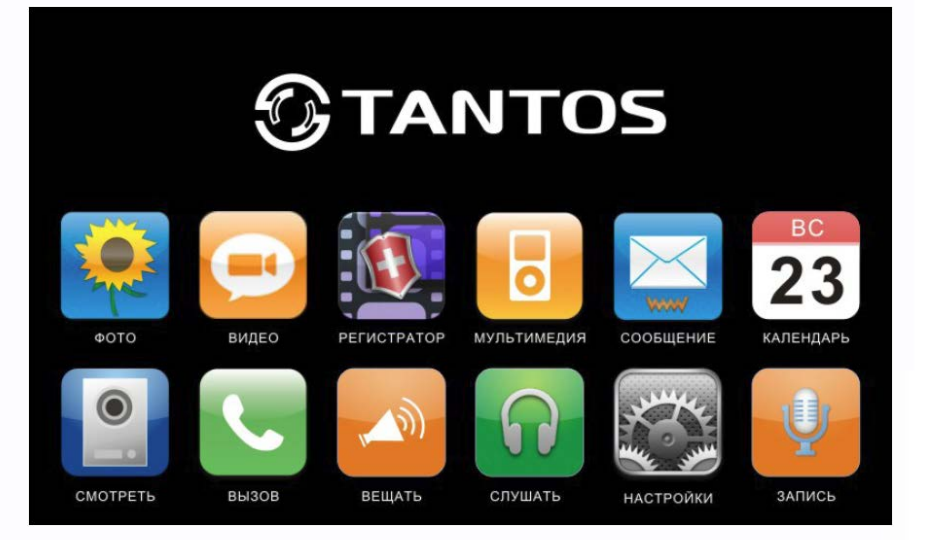

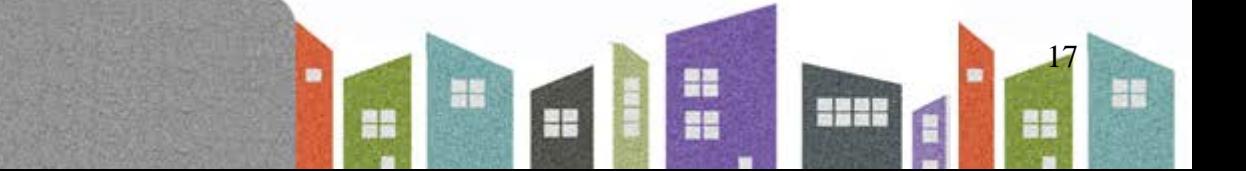

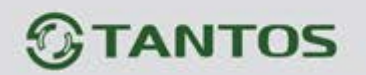

# <span id="page-19-0"></span>**Описание значков основного меню**

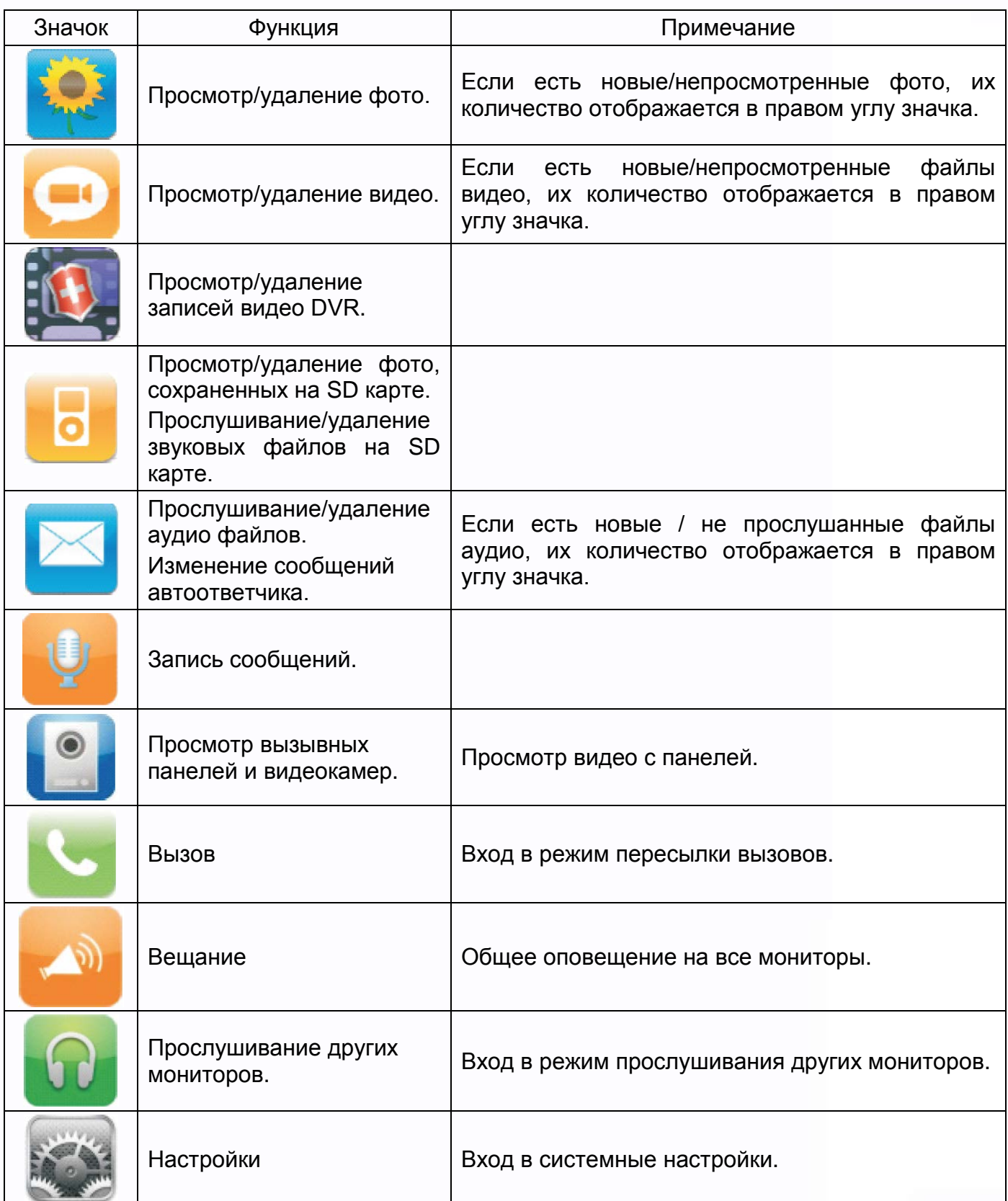

5525

量을

H

鼺

HE

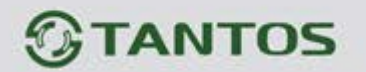

# <span id="page-20-0"></span>**Системные настройки**

Выберите значок **и нажмите кнопку в для входа в системные настройки**.

19

ᆊ

m<br>M

5525

Ħ

譜

H

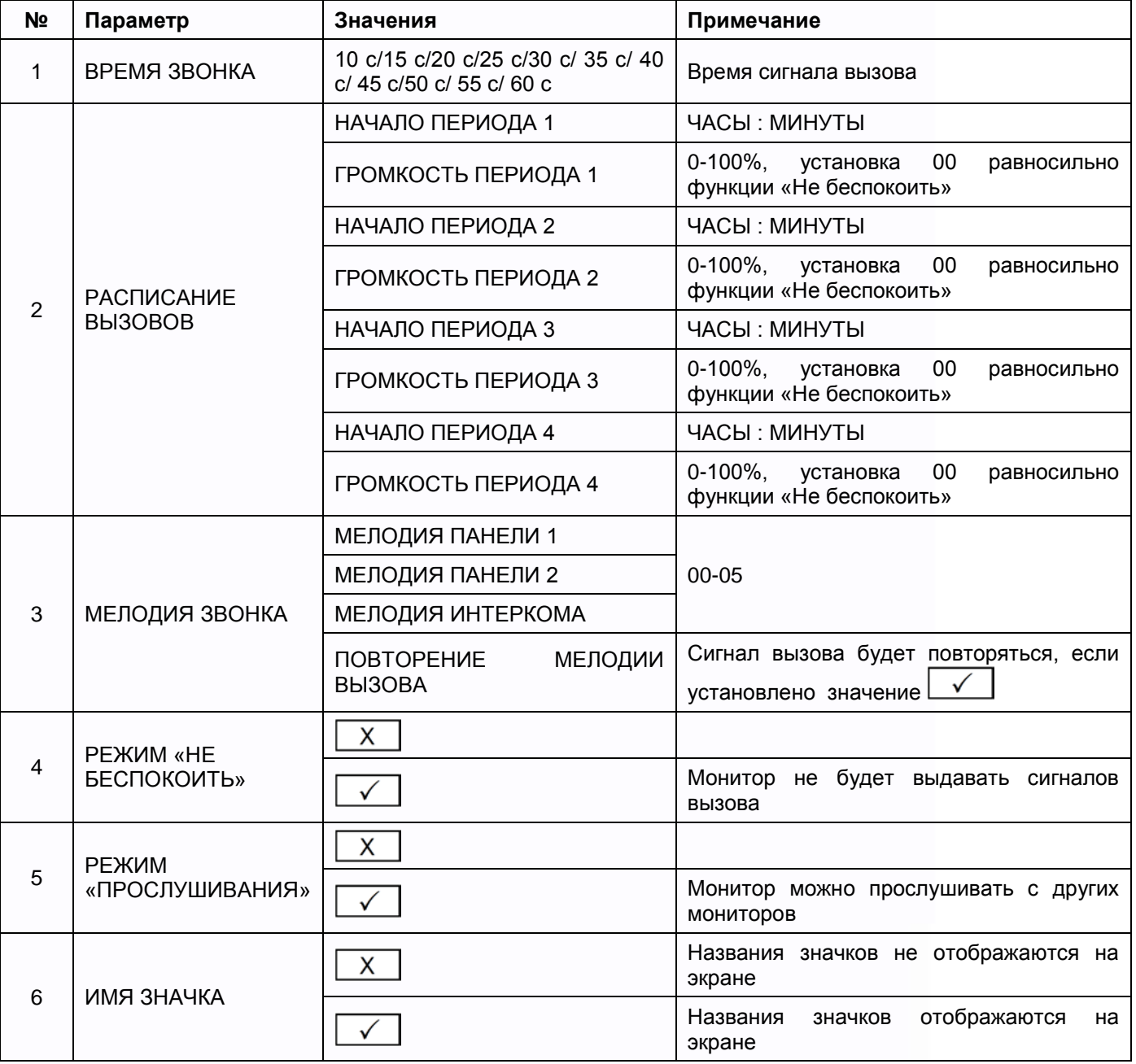

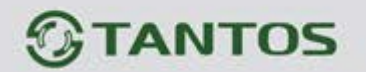

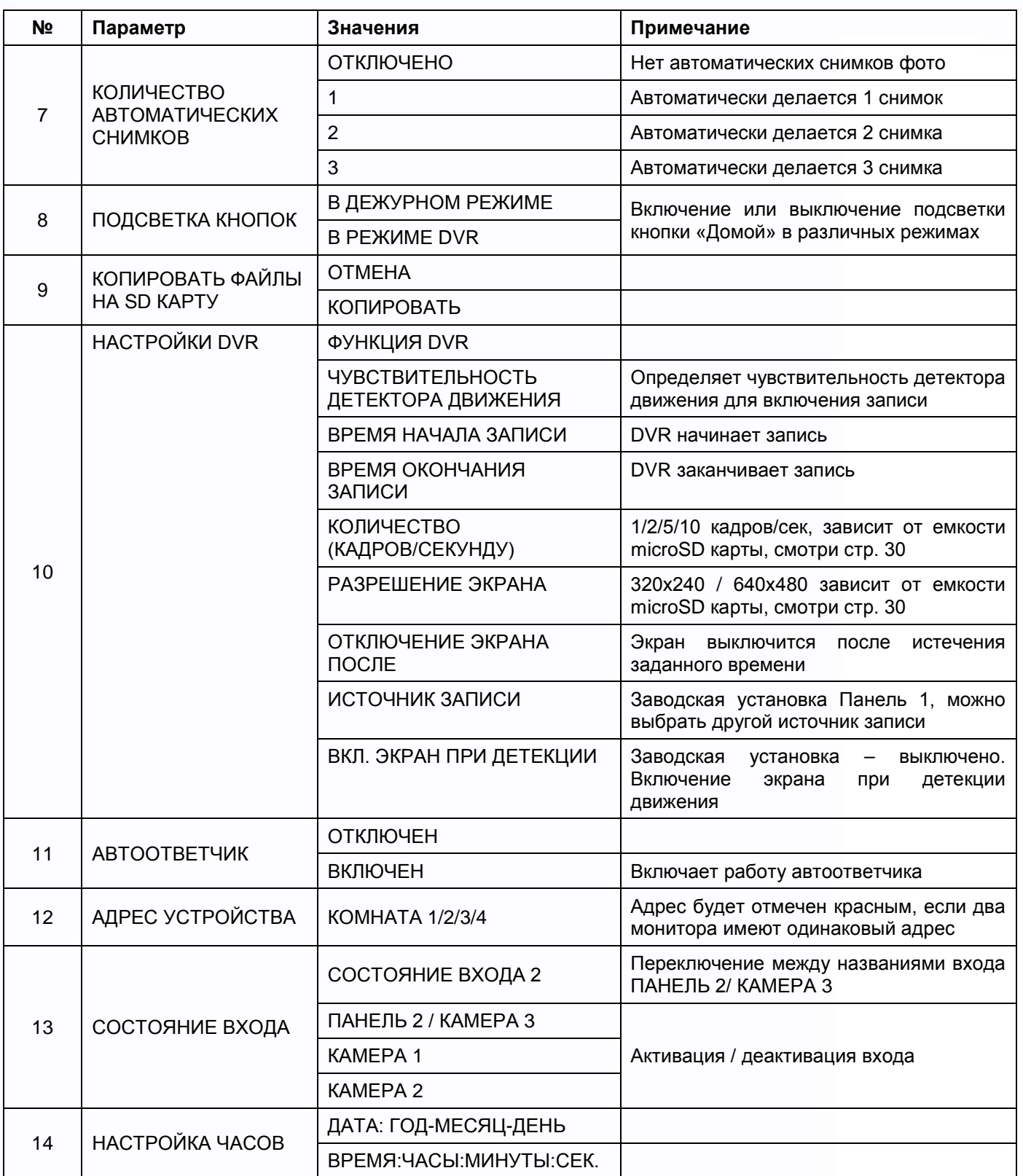

1125

H

H

H

H

x

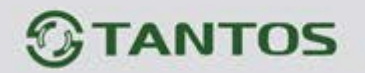

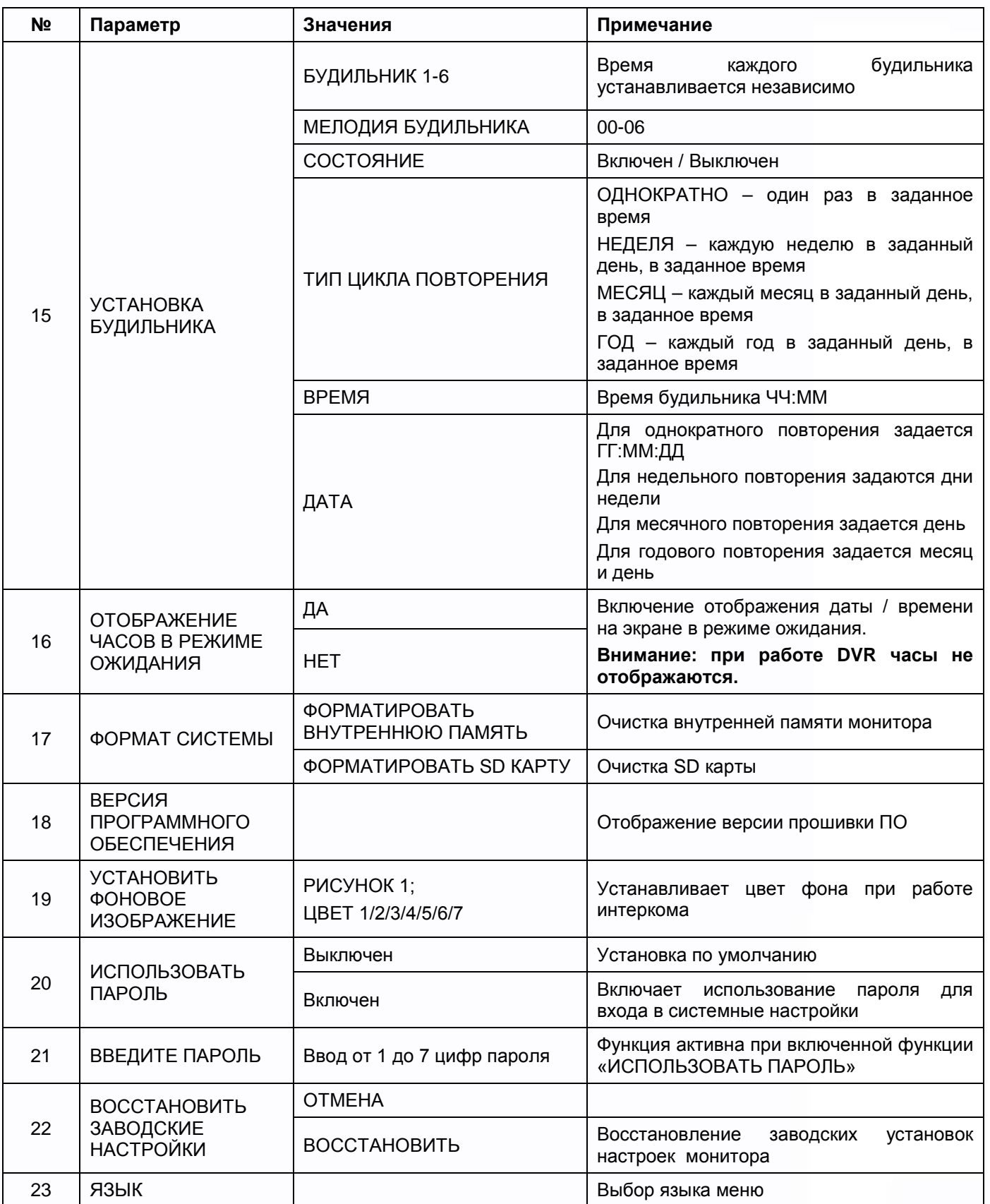

H

21

H,

1111

H

H

aa<br>A

æ

![](_page_23_Picture_0.jpeg)

#### <span id="page-23-0"></span>**Меню инженерных настроек**

Для входа в инженерные настройки: выключите питание монитора не менее чем на 1

минуту и включите его. Во время окна приветствия нажмите на кнопку  $\boxed{\circ}$ и удерживайте

ее до появления окна инженерных настроек.

![](_page_23_Picture_220.jpeg)

**Внимание:** Изменяйте инженерные настройки только в случае уверенности в том, что изменяемые параметры не нанесут вреда подключенному оборудованию.

### <span id="page-23-1"></span>**Обновление прошивки монитора**

Пользователи могут обновить прошивку монитора на более новую версию, если она доступна на сайте [www.tantos.pro](http://www.tantos.pro/) на странице данного монитора, в разделе «СОФТ».

Выполните следующее:

- Скачайте архив с прошивкой.
- Вставьте microSD карту в картридер компьютера.
- Извлеките из архива «**имя монитора.rar»** папку UPGRADE и скопируйте ее на SD карту.
- При ВЫКЛЮЧЕННОМ питании монитора вставьте microSD карту в слот монитора.
- Включите питание.
- Войдите в меню инженерных настроек и выберите пункт обновления прошивки в меню.

**Внимание:** Не отключайте питание во время процесса обновления прошивки, монитор может выйти из строя и потребует ремонта в сервисном центре.

![](_page_24_Picture_0.jpeg)

### <span id="page-24-0"></span>**Рекомендации по выбору microSD карты**

#### **Внимание!**

- 1. Монитор поддерживает карты только формата SDHC. Перед началом использования microSD карты, она должна быть отформатирована в мониторе.
- 2. Если монитор перезагружается при вызове или обращении к microSD карте, то отформатируйте карту в мониторе, если перезагрузки продолжатся, замените карту.
- 3. Для записи фото или видео с наилучшим разрешением рекомендуется использовать microSD карты емкостью 16 ГБ или 32 ГБ. Карты большего объема не поддерживаются.
- 4. Рекомендуется использовать microSD не ниже Class 6. Не используйте карты ниже Class 4.
- 5. Не рекомендуется использовать microSD карты, бывшие в употреблении в других устройствах. Такие карты могут содержать сбойные ячейки памяти, которые могут приводить к неустойчивой работе монитора, вплоть до его перезагрузки.

#### **Функция фото**

![](_page_24_Picture_239.jpeg)

#### **Функция записи видео (в ручном режиме или в режиме автоответчика)**

![](_page_24_Picture_240.jpeg)

#### **Функция видеорегистратора**

![](_page_24_Picture_241.jpeg)

Ŧ

![](_page_24_Picture_14.jpeg)

23

╫

٣Ľ

![](_page_25_Picture_0.jpeg)

#### **Примечание:**

- 1. Время записи видео зависит от содержания записи. В худших условиях карта 2 ГБ может записывать видео 320х240 при 1 кадре в секунду 28 часов, в лучших условиях время записи может быть более 72 часов.
- 2. При записи собственных сообщений пользователем рекомендуемое время сообщения должно составлять менее 20 секунд, в противном случае при форматировании SD карты файл будет удален.

![](_page_25_Picture_168.jpeg)

#### <span id="page-25-0"></span>**Основные технические характеристики**

\*Содержание драгоценных материалов: не требует учёта при хранении, списании и утилизации.

#### <span id="page-25-1"></span>**Правила хранения и транспортировки**

Хранение изделия в потребительской таре должно соответствовать условиям хранения 1 по ГОСТ 15150-69. В помещениях для хранения изделия не должно быть паров кислот, щёлочи, агрессивных газов и других вредных примесей, вызывающих коррозию.

Устройства в транспортной таре перевозятся любым видом крытых транспортных средств, в соответствии с требованиями действующих нормативных документов.

#### <span id="page-25-2"></span>**Утилизация**

Изделие можно утилизировать как бытовую технику без принятия специальных мер защиты окружающей среды.

![](_page_26_Picture_0.jpeg)

#### <span id="page-26-0"></span>**Техническое обслуживание**

Техническое обслуживание изделия должно проводиться не реже одного раза в год.

Ежегодные работы по техническому обслуживанию включают:

- а) проверку работоспособности изделия, согласно инструкции по монтажу;
- б) проверку целостности корпуса изделия, надёжности креплений, контактных соединений;
- в) очистку корпуса изделия от пыли и грязи.

### <span id="page-26-1"></span>**Гарантийные обязательства**

Изготовитель гарантирует соответствие изделия требованиям эксплуатационной документации при соблюдении потребителем правил транспортирования, хранения, монтажа и эксплуатации.

Средний срок службы изделия – не менее 5 лет.

Гарантийный срок эксплуатации – 12 месяцев с даты приобретения.

При отсутствии документа, подтверждающего факт приобретения, гарантийный срок исчисляется от даты производства.

Год и месяц производства указаны в серийном номере устройства.

### <span id="page-26-2"></span>**Сведения о сертификации**

Изделие соответствует требованиям технических регламентов Таможенного союза ТР ТС 020/2011 и TP TC 004/2011.

#### **Сделано в Китае**

Изготовитель:

Гонконг Еалинк Технолоджи, ЛТД. Город Шеньчжэн, район Лунган, улица Бантиан, Гэлэкси Уорлд Тауэр Ф, этаж 21

#### Импортер:

ООО "Логист", 109156, г. Москва, ул. Саранская, дом 4/24, помещение XV, офис 2 Тел.: (495) 739-22-83, http://www.tantos.pro, E-mail: [info@tantos.pro](mailto:info@tantos.pro)

Параметры и характеристики изделия могут меняться без предварительного уведомления. Актуальные версии инструкций для монитора и приложения смотрите на сайте [www.tantos.pro](http://www.tantos.pro/) на странице монитора.

EAC

Ŧ

٣W